## Fichier:Devenir Low-tech Explorer Le Tuto des Tutos DSC 0066.jpg

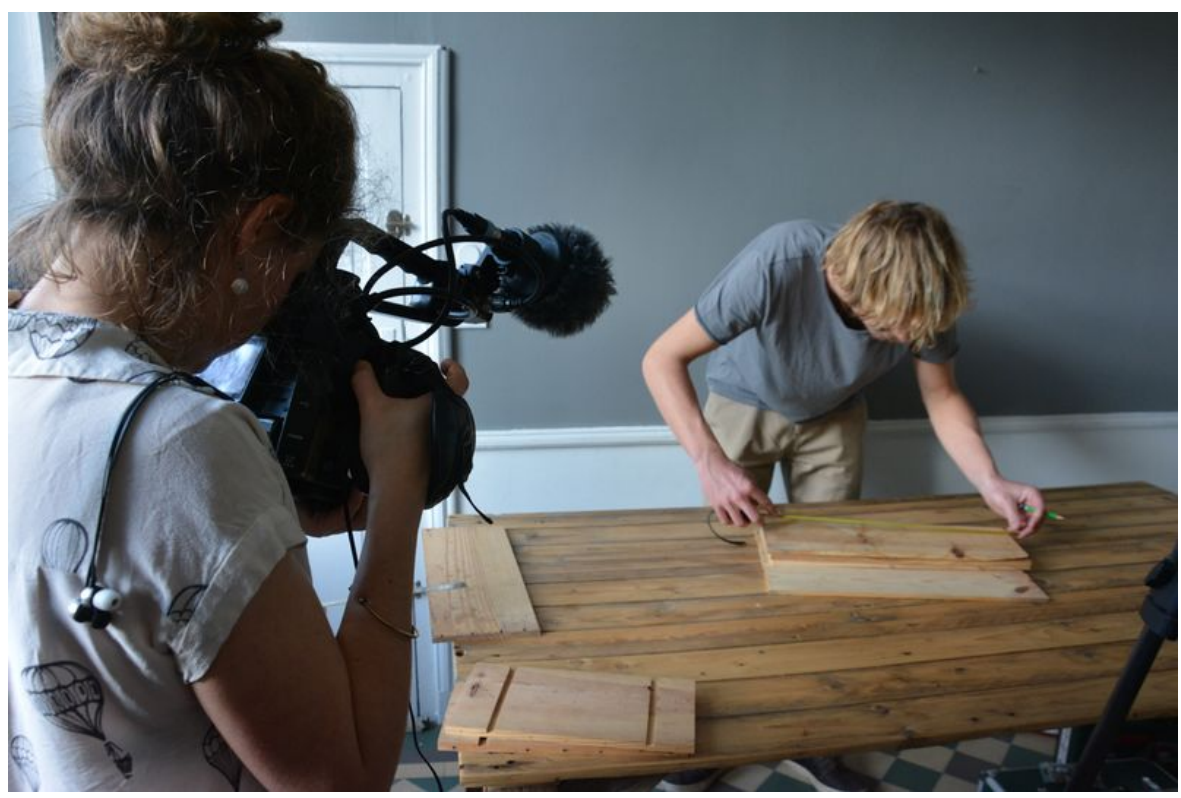

Taille de cet aperçu :800 × 533 [pixels](https://wiki.lowtechlab.org/images/thumb/8/82/Devenir_Low-tech_Explorer_Le_Tuto_des_Tutos_DSC_0066.jpg/800px-Devenir_Low-tech_Explorer_Le_Tuto_des_Tutos_DSC_0066.jpg). Fichier [d'origine](https://wiki.lowtechlab.org/images/8/82/Devenir_Low-tech_Explorer_Le_Tuto_des_Tutos_DSC_0066.jpg) (6 000 × 4 000 pixels, taille du fichier : 6,18 Mio, type MIME : image/jpeg) Devenir\_Low-tech\_Explorer\_Le\_Tuto\_des\_Tutos\_DSC\_0066

## Historique du fichier

Cliquer sur une date et heure pour voir le fichier tel qu'il était à ce moment-là.

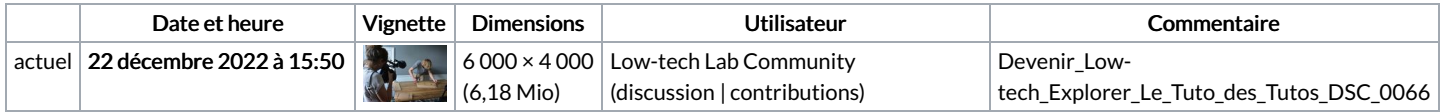

Vous ne pouvez pas remplacer ce fichier.

## Utilisation du fichier

Le fichier suivant est un doublon de celui-ci (plus de [détails](https://wiki.lowtechlab.org/wiki/Sp%25C3%25A9cial:Recherche_fichier_en_double/Devenir_Low-tech_Explorer_Le_Tuto_des_Tutos_DSC_0066.jpg)) :

[Fichier:Le](https://wiki.lowtechlab.org/wiki/Fichier:Le_Tuto_des_Tutos_DSC_0066.JPG) Tuto des Tutos DSC 0066.JPG

Aucune page n'utilise ce fichier.

## Métadonnées

Ce fichier contient des informations supplémentaires, probablement ajoutées par l'appareil photo numérique ou le numériseur utilisé pour le créer. Si le fichier a été modifié depuis son état original, certains détails peuvent ne pas refléter entièrement l'image modifiée.

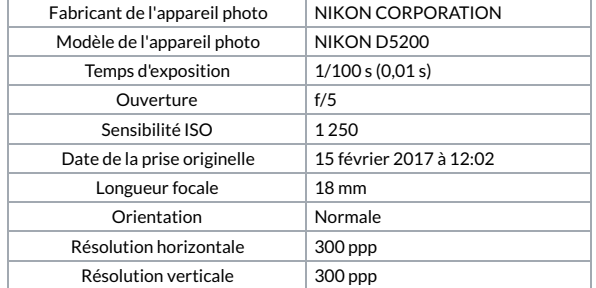

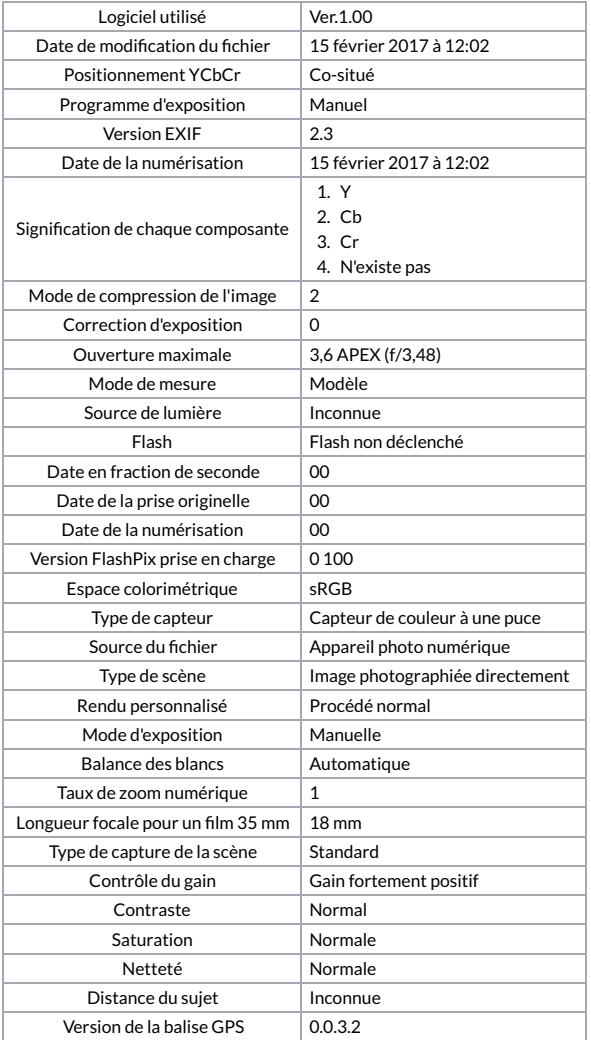